#### **Tree view of the project list / grouping projects**

2010-12-10 18:14 - Ivan Cenov

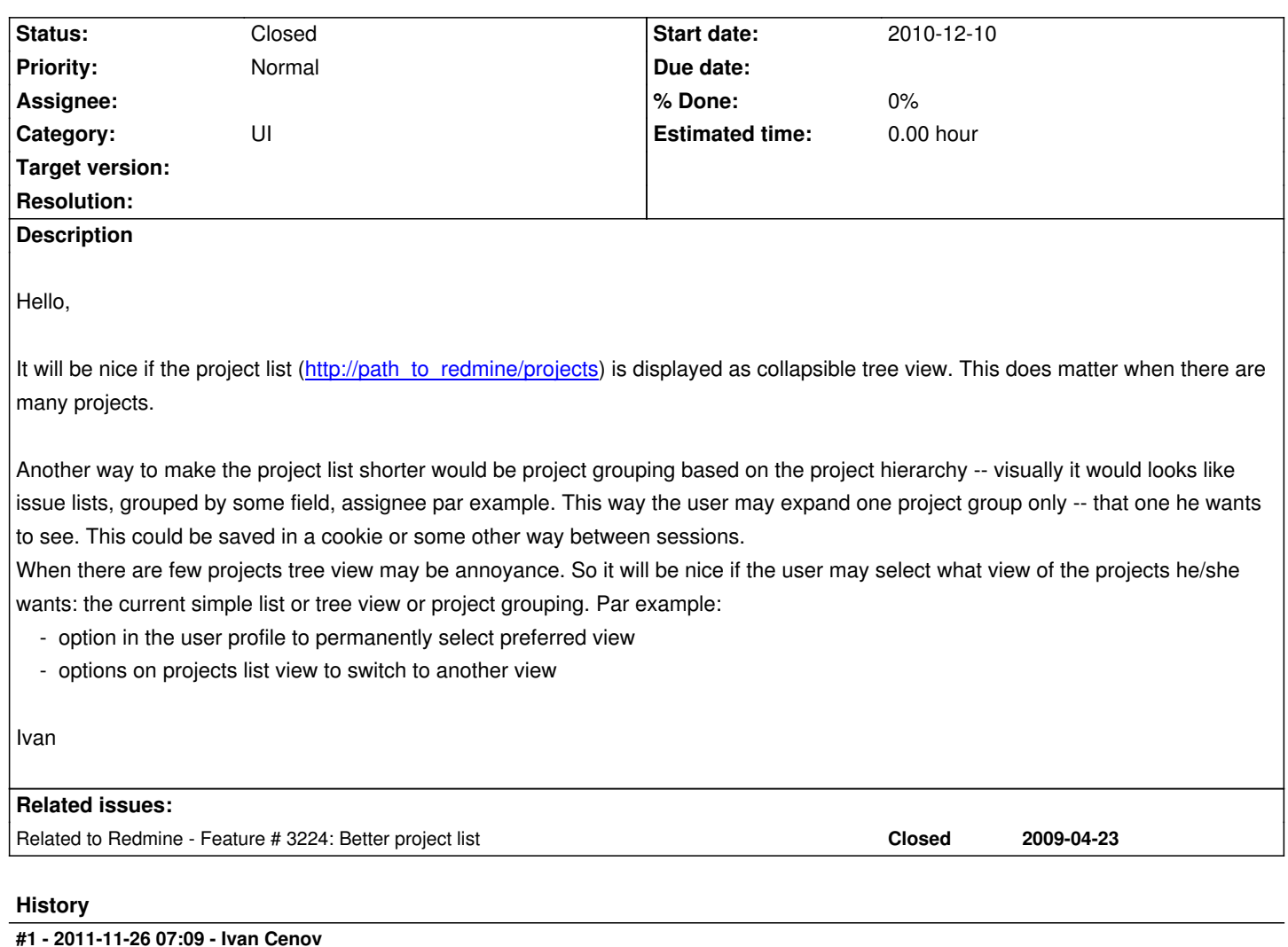

*- Status changed from New to Resolved*

This issue is resolved by project tree\_view plugin.

Please close this issue.

# **#2 - 2013-01-15 22:30 - Jan Niggemann (redmine.org team member)**

Closing this, status is resolved since 400 days and more (issue was last updated more than 400 days ago)...

# **#3 - 2013-01-15 22:37 - Jan Niggemann (redmine.org team member)**

*- Status changed from Resolved to Closed*

# **#4 - 2013-09-30 12:04 - Andriy Lesyuk**

This issue can be resolved by my Project Sections plugin:

- The plugin splits the default full project list into sections (similar to Wiki sections). This way you still get the full list, but grouped.

- 1. Through the jump box on the project list or section page.
- 2. Through the project heading.
- 3. By clicking on the section title or its part.

See also: http://projects.andriylesyuk.com/projects/project-sections/wiki

# **#5 - 2013[-09-30 19:06 - Ivan Cenov](http://projects.andriylesyuk.com/projects/project-sections/wiki)**

Andriy Lesyuk wrote:

*This issue can be resolved by my Project Sections plugin:*

- *The plugin splits the default full project list into sections (similar to Wiki sections). This way you still get the full list, but grouped.*
- *Additionally, each section has it own page, i.e., a shorter project list. The plugin provides multiple ways to navigate to a section page:*
	- *1. Through the jump box on the project list or section page.*
	- *2. Through the project heading.*
	- *3. By clicking on the section title or its part.*

I'll try it for sure and I suppose that projects\_tree\_view plugin shall/may be discarded (the clone I use has some defects in collapse/expand tree function).

*See also: http://projects.andriylesyuk.com/projects/project-sections/wiki*